# **batman-adv - Bug #154**

# **Mesh link work abnormalities**

10/20/2011 07:25 AM - Anonymous

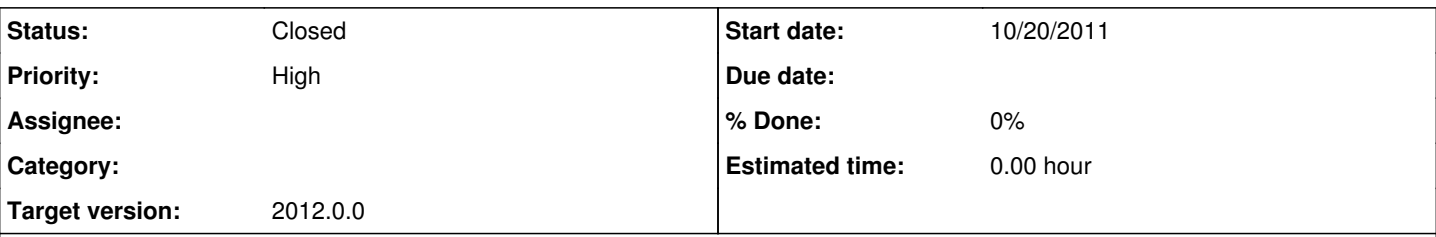

# **Description**

Test environment:

1. Three set AP separately according to the configuration Settings.

2. AP1, AP2, AP3 respectively through the wireless connections, through the physical isolation, AP1 with AP2 only to communication, AP3 also can and AP2 communication, AP1 with AP3 need through the AP2 to communication, PC1 through the cable connection to the eht0 AP1.

Test method:

1. First of all AP are powerd on, PC1 ping connection at this time AP1,AP2,AP3 test is normal.

2.cut off the power of AP1 and repowered it,then PC1 ping test AP1,AP2 are normally tested,AP3 cannot communication.

3.Through the Telnet to log on to AP2, through the AP2 ping AP3 is normal. But the PC and AP3 have been unable to communication, unless all the power to restart

### **History**

### **#1 - 10/20/2011 07:28 AM - Anonymous**

I update to the latest version 2011.3.1

#### **#2 - 10/20/2011 08:09 AM - Anonymous**

li langfeng wrote:

I update to the latest version 2011.3.1

Does it mean that this also happens with 2011.3.1 or that this is fixed with 2011.3.1?

### **#3 - 10/20/2011 10:05 AM - Anonymous**

Sven Eckelmann wrote:

li langfeng wrote:

I update to the latest version 2011.3.1

Does it mean that this also happens with 2011.3.1 or that this is fixed with 2011.3.1?

## **#4 - 10/20/2011 10:12 AM - Antonio Quartulli**

Hello, is the debug ON? to funther investigate the problem we would need some nice output from the nodes in order to understand what is going on.

First of all what does "unstable communication" mean? PC1 ping to AP3 works for a bunch of seconds then stops and then works again?

#### **#5 - 10/20/2011 11:03 AM - Simon Wunderlich**

Can you exclude problems on the WiFi layer? You can check this by:

have a look in "batctl o" if all nodes are in the table \* assign an IP address on ath0 (e.g. 192.168.2.1-3), and try to ping this one respectively.

#### **#6 - 10/20/2011 11:31 AM - Anonymous**

Simon Wunderlich wrote:

Can you exclude problems on the WiFi layer? You can check this by:

- have a look in "batctl o" if all nodes are in the table
- assign an IP address on ath0 (e.g. 192.168.2.1-3), and try to ping this one respectively.

I did not open debug, I should how to provide the more detailed information to you.

All AP first open open the power supply, PC1 to AP1,AP2,AP3 are normal, when we AP1 people will shut off the power to turn on the power, PC1 can only to AP1,AP2, completely unable to AP3 (not is not stable, it is completely unable to connect), the problem can be repeated every time.

#### **#7 - 10/20/2011 11:35 AM - Antonio Quartulli**

li langfeng wrote:

I did not open debug, I should how to provide the more detailed information to you.

Please, can you provide us the output of "batctl o" "batctl tg" and "batctl tl" either before turning off AP1 and after?

All AP first open open the power supply, PC1 to AP1,AP2,AP3 are normal, when we AP1 people will shut off the power to turn on the power, PC1 can only to AP1, AP2, completely unable to AP3 (not is not stable, it is completely unable to connect), the problem can be repeated every time.

Ok, thanks for the detail

### **#8 - 10/20/2011 11:38 AM - Antonio Quartulli**

Another question: What devices are those? (Please tell us the full name of the devices)

### **#9 - 10/20/2011 11:38 AM - Anonymous**

AP1 ping to AP3 not connected,AP1 brtctl tr to AP3 connection to normal

### **#10 - 10/20/2011 11:42 AM - Anonymous**

Antonio Quartulli wrote:

Another question: What devices are those? (Please tell us the full name of the devices)

AP:AR730+AR5414,openwrt backfire 10.03.1-rc6,r28443+madwifi(ahdemo)

## **#11 - 10/20/2011 11:43 AM - Anonymous**

li langfeng wrote:

Antonio Quartulli wrote:

Another question: What devices are those? (Please tell us the full name of the devices)

AP:AR730+AR5414,openwrt backfire 10.03.1-rc6,r28443+madwifi(ahdemo)

sorry! AR730=AR7130

### **#12 - 10/20/2011 04:05 PM - Antonio Quartulli**

Thank you. But, please, can you also provide the output of "batctl o", "batctl tg" and "batctl tl" either before and after the reboot of AP1?

### **#13 - 10/21/2011 05:35 AM - Anonymous**

*- File batman.doc added*

### Antonio Quartulli wrote:

Thank you. But, please, can you also provide the output of "batctl o", "batctl tg" and "batctl tl" either before and after the reboot of AP1?

The attached file for green coating is after the reboot information,In the global MAC address table can be found in the missing part

### **#14 - 10/23/2011 09:46 PM - Antonio Quartulli**

*- File 0001-batman-adv-print-the-value-in-the-tt\_global\_entry-co.patch added*

Hello, sorry for the delay. Your bug seems to be related to a bug we found this weekend. I'm attaching a patch which should help in this way. Can you please test it and tell us if it solves or not?

### **#15 - 10/23/2011 09:53 PM - Antonio Quartulli**

*- File deleted (0001-batman-adv-print-the-value-in-the-tt\_global\_entry-co.patch)*

#### **#16 - 10/23/2011 09:53 PM - Antonio Quartulli**

*- File 0001-batman-adv-unify-hash\_entry-field-position-in-tt\_loc.patch added*

### **#17 - 10/30/2011 09:05 AM - Anonymous**

I'm sorry, these days have gone out, I to download the latest source code, and the patch, this problem is gone, I found that the direct through from 2011.3.0 openwrt update to 2011.3.1 some file was not renewed.

### **#18 - 10/30/2011 04:52 PM - Simon Wunderlich**

*- Status changed from New to Resolved*

So the bug is gone? I'll mark the bug as resolved then.

Thanks for reporting.

### **#19 - 11/01/2011 11:39 AM - Simon Wunderlich**

*- Status changed from Resolved to Closed*

### **#20 - 02/11/2017 09:27 AM - Sven Eckelmann**

*- Target version set to 2012.0.0*

### **Files**

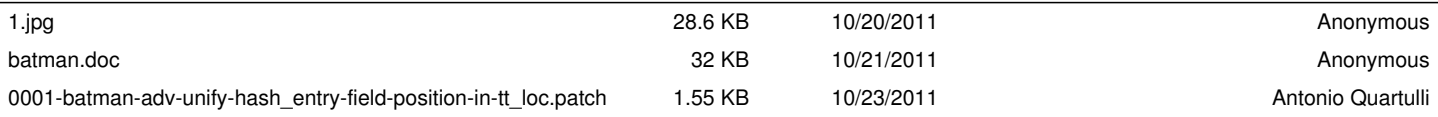